## **Use Discover Tool**

Last Modified on 01/13/2024 1:17 pm CST

**Discover** is a tool which allows students to self-enroll in **Community Groups** in D2L. Any Student can freely enroll or unenroll themselves from any Community Group in the Discover tool without needing to be added or approved by the owner of the Community Group.

## **Use the Discover Tool to Enroll in Courses**

1. On the **D2L Homepage**, from the **Navbar → [Collaboration] → [Discover]**.

**NOTE**: When attempting to access **Discover**, please make sure you are **NOT** within a course. You must be on the **D2L Homepage**, the same page where you can see your **Course List**.

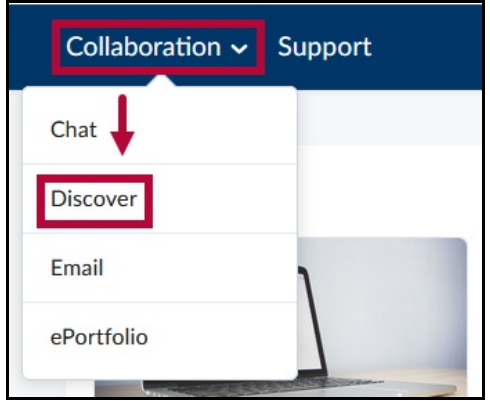

2. A list of courses that are available for self-enrollment will appear. Click on the course you would like to enroll in. You can also use the **[Search]** bar to search for a specific course.

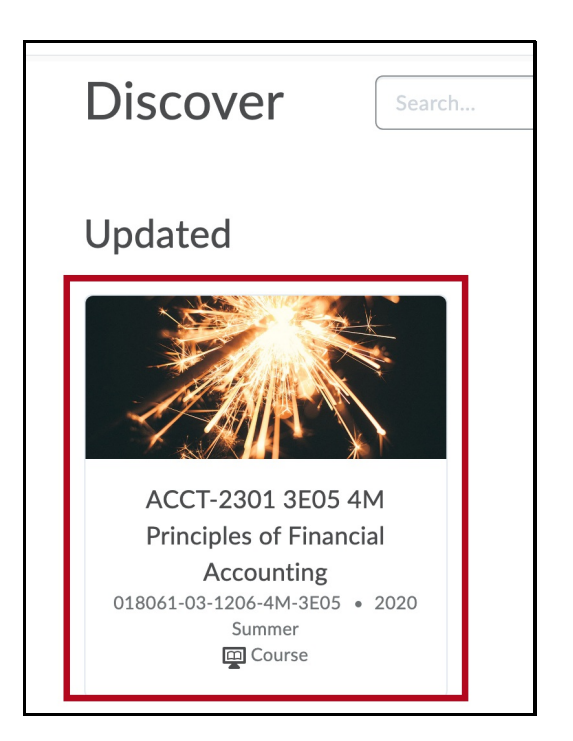

3. You will see the tile of the course and information about the start and end dates. Click**[Enroll in Course]** below the title to **Enroll**.

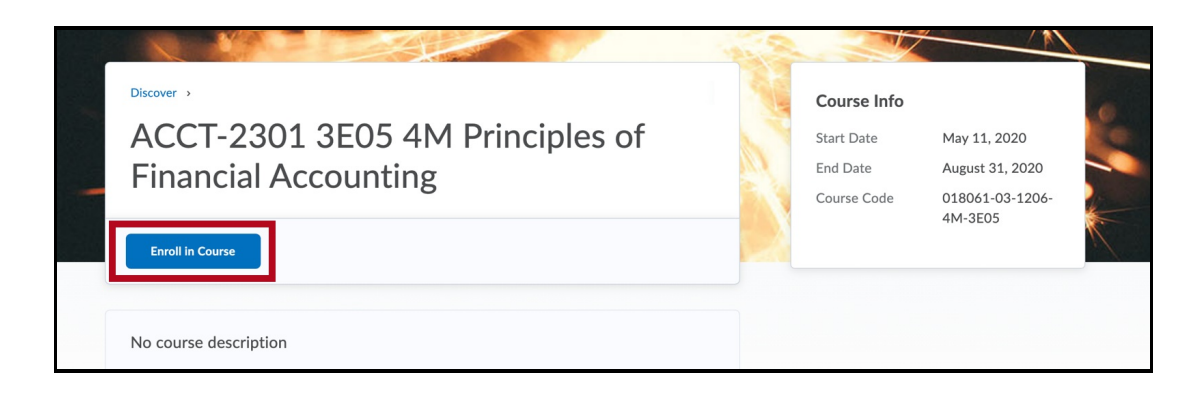

4. You will see a pop-up message confirming that you have enrolled. Click **[OK]**.

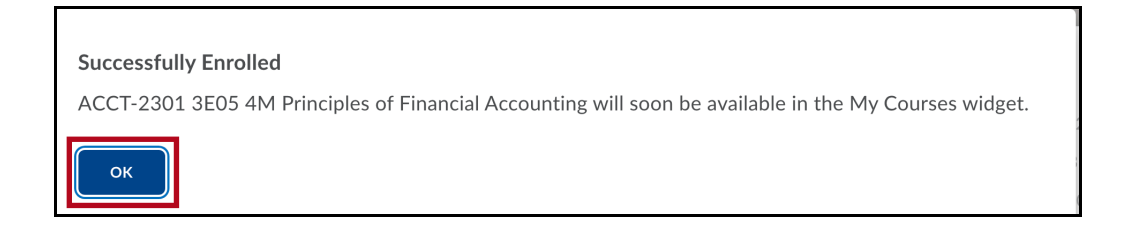

5. Click on **[Open Course]** to enter the course you've just enrolled in.

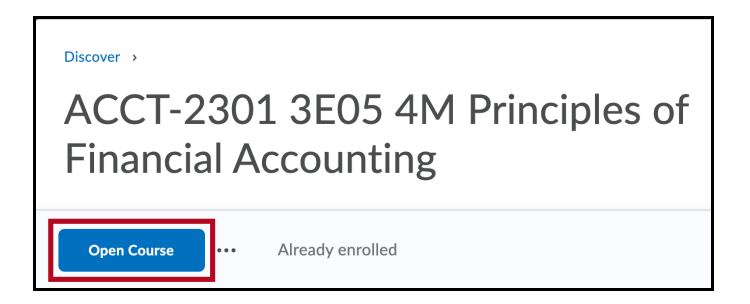

## **Use the Discover Tool to Un-enroll in Courses**

1. On the **D2L Homepage**, from the **Navbar → [Collaboration] → [Discover]**.

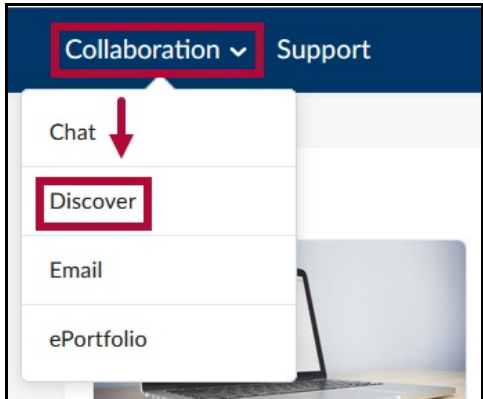

2. On the **Discover** page, click **[Browse all Content]**.

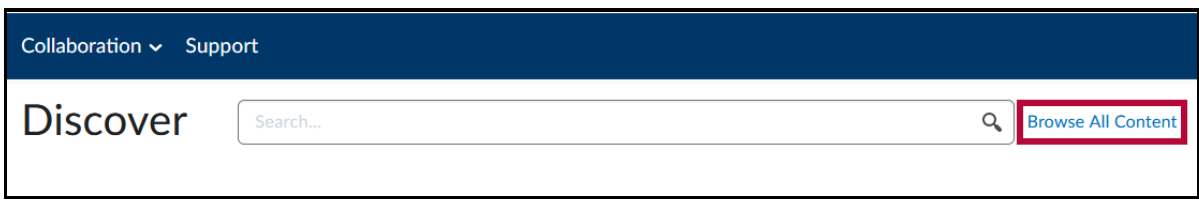

3. Click **[Sort]**, and then select **[Already Enrolled]**.

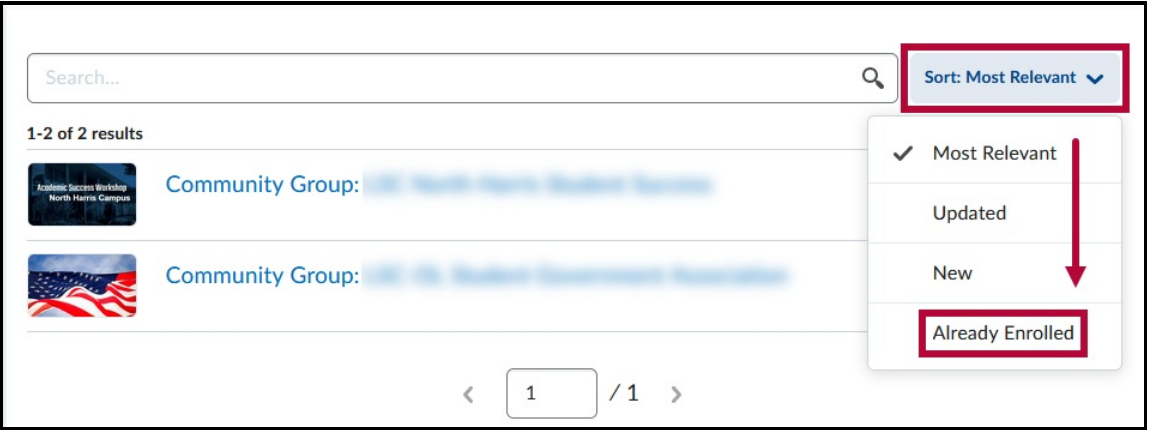

4. Choose the Discover course you wish to **un-enroll** in.

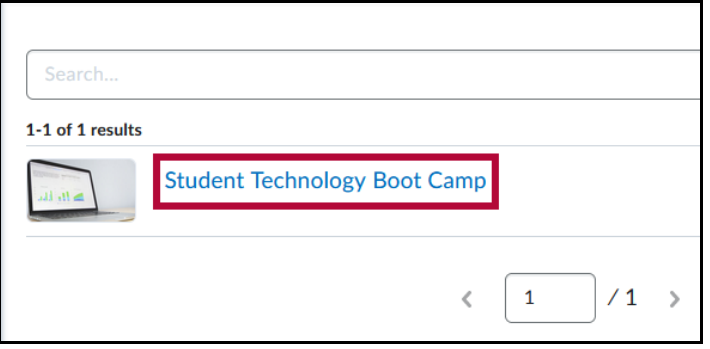

5. Click the **[...]** button, then click **[Unenroll]**.

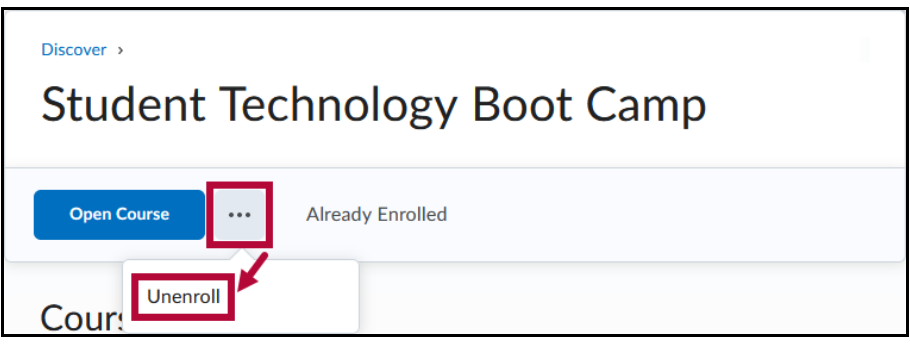

6. You will receive a confirmation message that your unenrollment is complete.

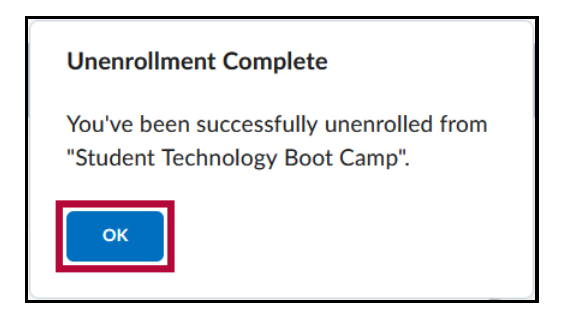

**NOTE:** You can **re-enroll** in any Discover course you un-enroll from.